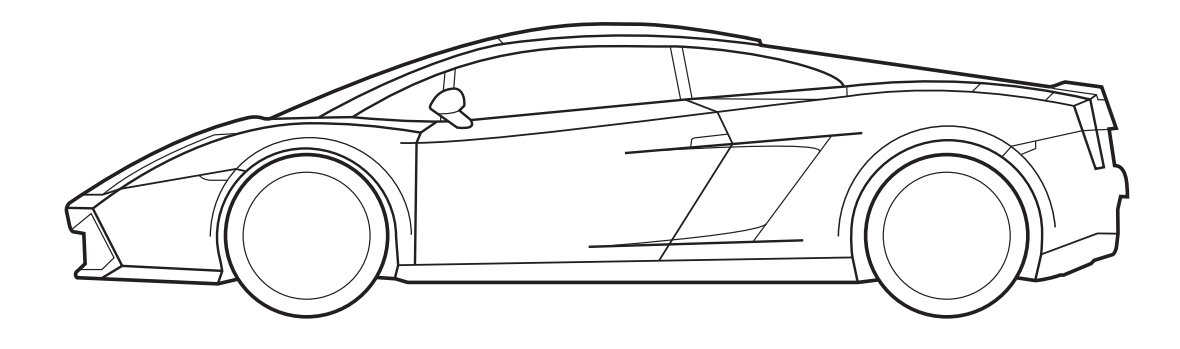

# **Notice de Programmation du Capteur de Stationnement**

Code produit **90000359**

Les informations techniques contenues dans le présent manuel sont fournies uniquement à titre indicatif et la société de production n'assume aucune responsabilité vis-à-vis de ces informations. Le personnel technique préposé à l'installation est responsable de vérifier avec la diligence requise et sous sa propre responsabilité les informations fournies selon le type de voiture (ex. points de connexion spécifiques du modèle).

# **INTRODUCTION**

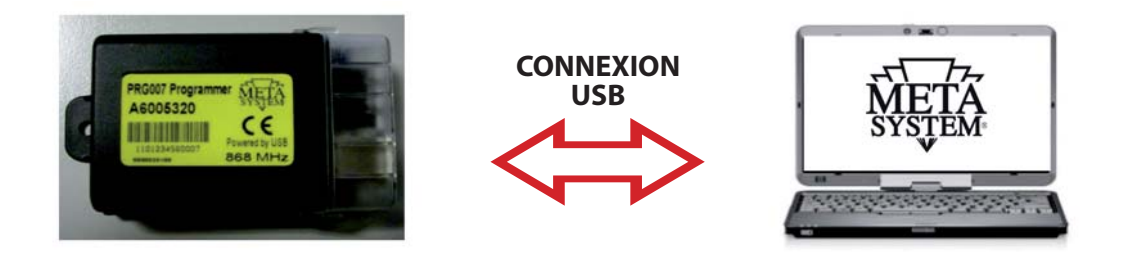

PRG007 Programmer est l'interface de programmation pour les capteurs de stationnement 90000358 développée avec un logiciel sur plateforme Windows®. La mise en fonction sera effectuée en local directement sur PC après avoir téléchargé et installé le programme de gestion comme indiqué dans les pages ci-après. La connexion avec PRG007 est réalisée sur le port USB.

Fonctions de base:

- **Configuration des fonctions:** affichage des fonctions accessoires et possibilité de personnaliser les produits programmables. Les produits peuvent être personnalisés simplement en sélectionnant l'une des options dans les listes déroulantes.
- Configuration des protocoles CAN: tous les protocoles existant ainsi que ceux qui seront disponibles suite à une mise à jour du logiciel apparaissent dans la liste déroulante de façon à permettre une sélection rapide.
- **Mise à jour des protocoles CAN:** les nouveaux protocoles ainsi que les mises à jour seront disponibles dans la section technique du site **www.metasystem.it/cardealer**. Cela vous permettra de maintenir l'interface de programmation PRG007 constamment à jour.
- Enregistrement des paramètres de configuration saisis: les paramètres de configuration recourant et qui sont le plus souvent utilisés pourront être sauvegardés et rappelés afin de permettre une programmation rapide de plusieurs produits du même type.

# **EXIGENCES LOGICIELLES ET MATÉRIELLES**

Microsoft Windows® XP Home, XP Professional, Vista, Windows 7 Non compatible avec Apple Mac et Linux. Le PC doit disposer d'un port USB 2.0

## **CONNEXION ET CONFIGURATION**

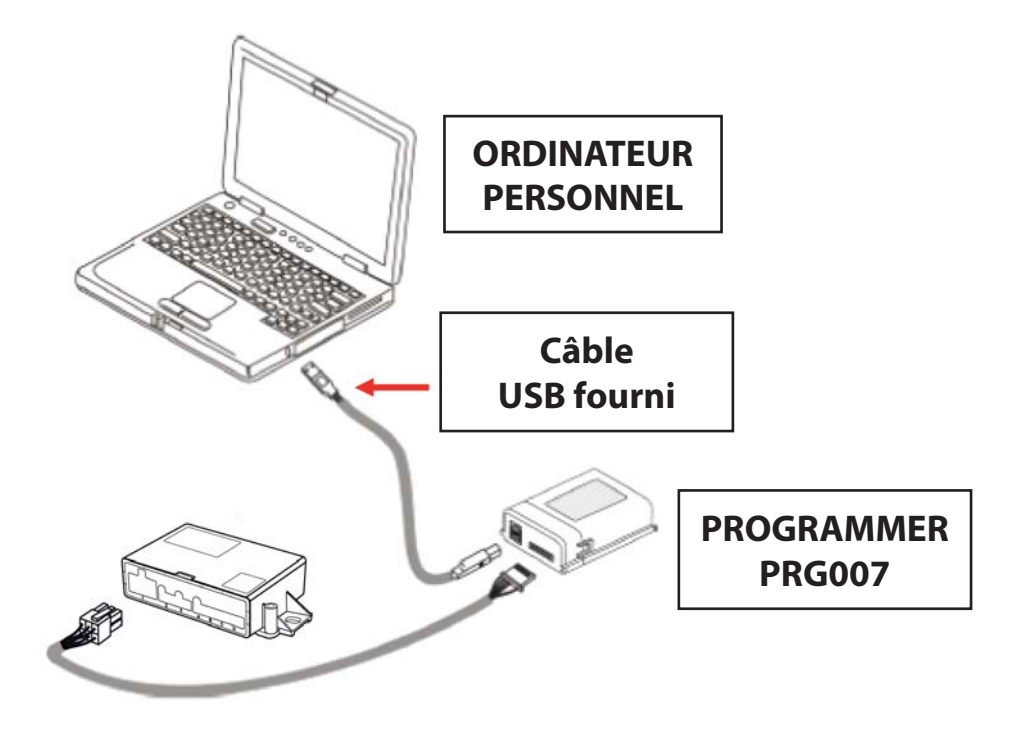

Accéder au portail **www.metasystem.it/cardealer** , sélectionner 'Lamborghini', ensuite 'Sensori Parcheggio' (Capteur de stationnement', fichier 'Programmer PRG007'.

**1.** Avant de procéder aux opérations de configuration vérifier que le composant additionnel FrameWork **.NET 4.0** soit installé sur le PC ; autrement, le télécharger gratuitement du site Microsoft:

**http://www.microsoft.com/downloads/it-it/details.aspx?FamilyID=0a391abd-25c1-4fc0-919f-b21f31ab88b7**

#### **MICROSOFT.NET FrameWork 4.0 est nécessaire pour pouvoir démarrer correctement l'installation du logiciel de programmation PRG007.**

**2.** Télécharger et installer le programme d'application du PRG007 appelé **'SOFTWARE PROGRAMMAZIONE PRG007'** (Logiciel de Programmation PRG007).

#### **3** Cliquer sur **'SOFTWARE PROGRAMMAZIONE PRG007'**. (Logiciel de programmation PRG007).

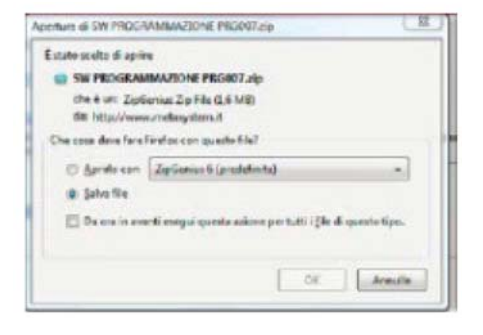

**4** Sélectionner **APRI** (Ouvrir) et **APRIRLO CON** (Ouvrir avec) en sélectionnant le programme pour décompresser.

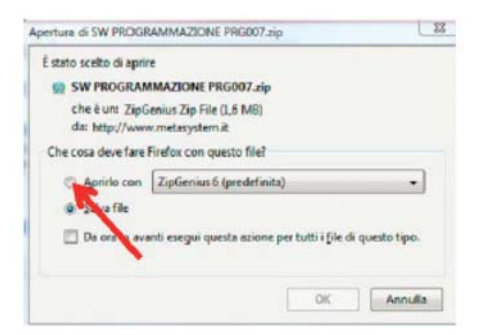

**5** Cliquer sur le fichier **SW PROGRAMMAZIONE PRG007**. (Logiciel de programmation PRG007)

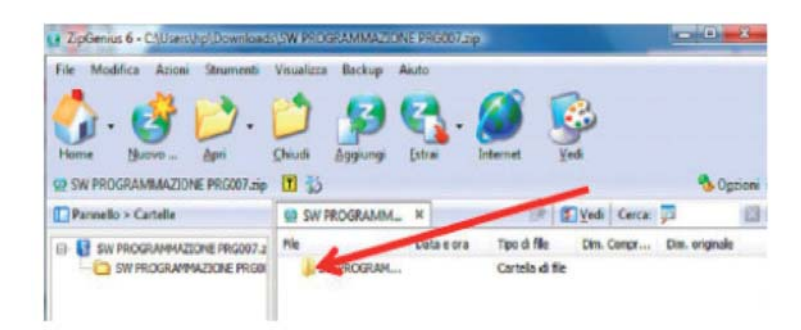

#### **6 Démarrer le fichier SET UP.exe.**

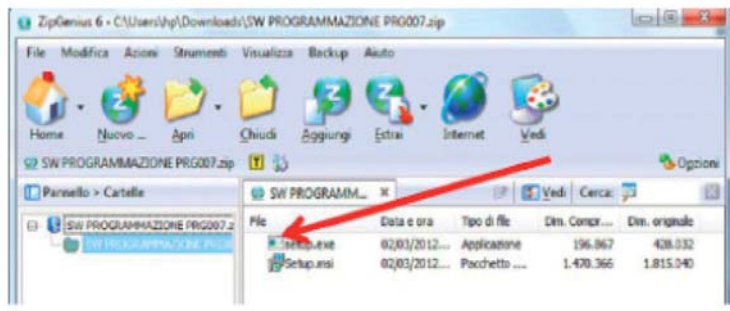

Une fois l'installation achevée l'icône suivante apparaîtra sur votre bureau ou bien dans la barre des tâches:

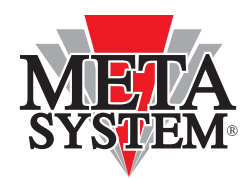

Connecter le PRG007 ainsi que le dispositif à programmer comme indiqué dans la figure ci-dessus.

Les voyants du PRG007 Programmer clignoteront en vous signalant que l'alimentation par le port USB s'effectue correctement.

Une fois le PRG007 connecté au port USB de votre pc attendre l'installation automatique des drivers de l'interface PRG007.

# **PROGRAMMATION DU PRODUIT**

## Lorsque l'on ouvre le programme PRG007 la page-écran suivante apparaît:

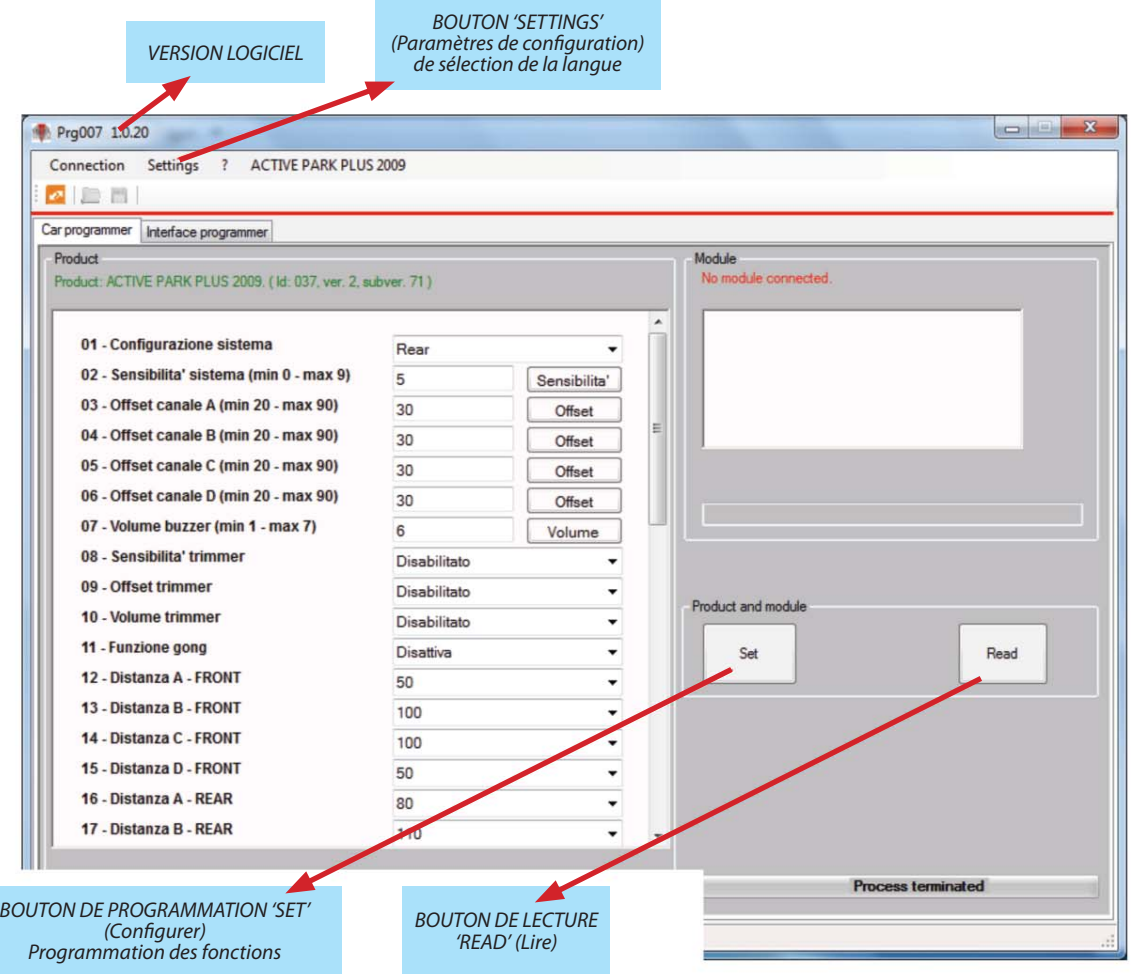

La connexion au dispositif se fait automatiquement après quelques secondes. Il est en tout cas possible de renforcer le lien en utilisant le bouton rouge **'CONNECT REBOOT PRODUCT'** :

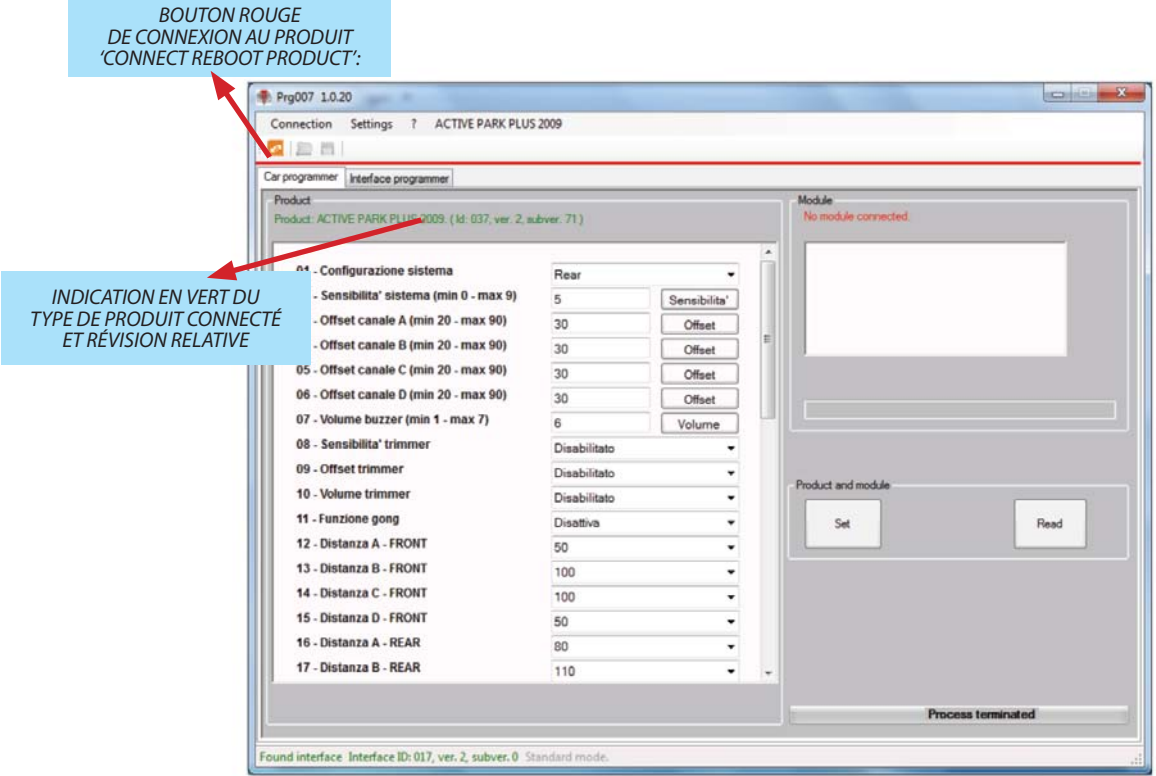

Après avoir modifié les fonctions et configuré les commandes du module désirées il est possible de transférer la programmation en appuyant sur le **bouton 'SET'** (configurer). Les fonctions modifiées deviennent rouge. Le **bouton 'READ'** (Lire) permet de lire les valeurs saisies.

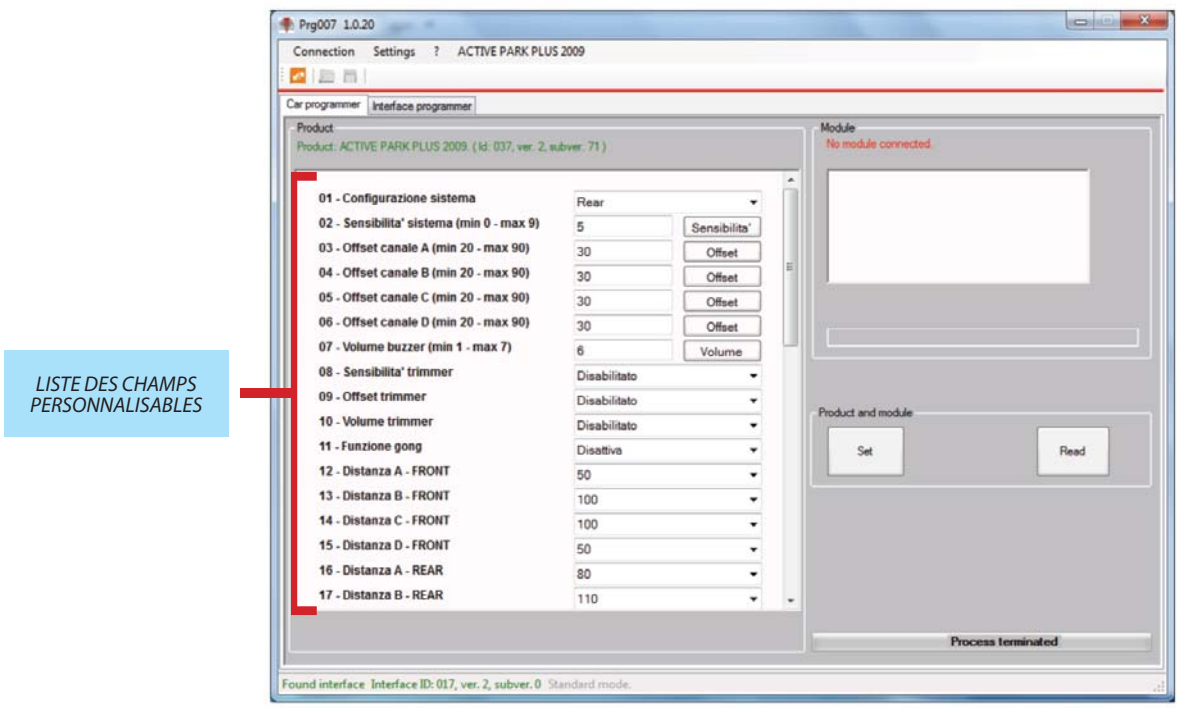

Une fois le choix effectué dans les listes déroulantes transférer les paramètres en appuyant sur le **bouton 'SET'**. Attendre jusqu'à ce que la barre de progression du téléchargement soit remplie. Maintenant il est possible de débrancher l'unité de commande et de l'installer sur la voiture.

## **CARACTÉRISTIQUE DE PROGRAMMATION DU LOGICIEL PRG007**

Lorsque la valeur est sélectionnable dans une liste déroulante il est indispensable de le sélectionner de la liste même en ouvrant la liste et en cliquant sur la valeur désirée. **Ne pas saisir les valeurs au clavier.**

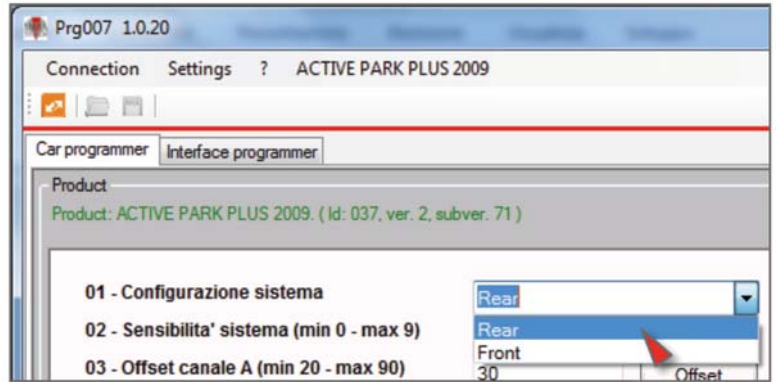

Après avoir choisi les valeurs dans la liste déroulante il est possible de sélectionner le bouton SET pour les enregistrer correctement dans l'unité de commande.

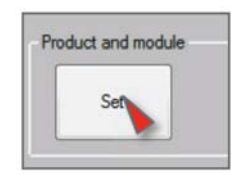

Lorsqu'un champ prévoit l'insertion d'une donnée alphanumérique il est nécessaire de saisir la valeur désirée au clavier; ensuite, afin de pouvoir sauvegarder le paramètre, il est absolument nécessaire d'appuyer sur le bouton situé à côté du champ de saisie.

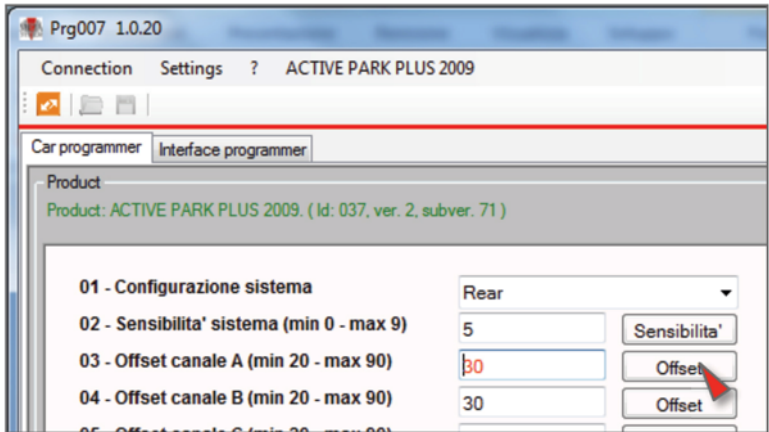

Une fois les valeurs saisies et enregistrées appuyer sur le bouton READ (Lire) pour vérifier que le module ait été programmé correctement.

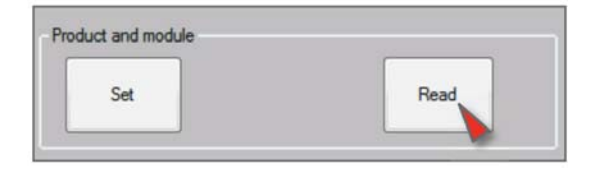

# **LISTE DES CHAMPS DE CONFIGURATION**

## **1. Configuration du Système**

Elle permet de programmer l'unité de commande comme système Avant sans devoir ajouter un Bouton/Led externe, ou bien comme système arrière (configuration par défaut).

## **2. Sensibilité du Système**

Cette fonction permet de lire depuis le logiciel la valeur de sensibilité du système de stationnement et d'en régler la sensibilité en excluant temporairement le trimmer. Saisir des valeurs comprises entre 0 et 9. **REMARQUE : Le réglage par Logiciel exclut le trimmer ; pour le réactiver il est nécessaire de** sélectionner l'option 'riabilita trimmer' (réactiver trimmer).

- **3. Offset Canal A**
- **4. Off set Canal B**
- **5. Off set Canal C**
- **6. Off set Canal D**

On entend par 'Offset' la distance à laquelle le système d'aide au stationnement signale l'obstacle en émettant un signal auditif continu. La fonction permet de lire à travers le logiciel la valeur de offset du système d'aide au stationnement et de le régler en excluant temporairement le trimmer. Saisir des valeurs comprises entre 20 et 90.

REMARQUE : Le réglage effectué à depuis le Logiciel exclut le trimmer ; pour le réactiver il est nécessai**re de** sélectionner l'option 'riabilita trimmer' (réactiver trimmer).

## **7. Volume Avertisseur sonore**

Cette fonction permet de lire depuis le Logiciel le niveau sonore du haut-parleur et de le régler en excluant temporairement le trimmer. Saisir des valeurs comprises entre 1 et 7.

**REMARQUE : Le réglage depuis le Logiciel exclut le trimmer ; pour le réactiver il est nécessaire de** sélectionner l'option 'riabilita trimmer' (réactiver trimmer).

#### **8. Trimmer de Sensibilité 9. Trimmer de Off set**

## **10. Trimmer de Volume**

Ces champs, réglés sur 'ABILITATO' (activé), permettent d'activer le réglage à travers les 3 trimmers, si exclus de réglages de Logiciel.

## **11. Fonction Gong**

En activant cette fonction le haut-parleur avertira de la présence de l'obstacle avec une série de Bips auxquels est ajouté un effet d'écho atténuant le son.

## **12. Distance maximale Canal A (FRONT) (avant)**

### **13. Distance maximale Canal B (FRONT) (avant)**

### **14. Distance maximale Canal C (FRONT) (avant)**

### **15. Distance maximale Canal D (FRONT) (avant)**

Cette sélection permet d'accéder à une liste dans laquelle il est possible de lire et de modifier la distance à laquelle chaque capteur commencera à signaler acoustiquement l'obstacle. Pour chaque canal (A, B, C, D) il est possible de saisir la valeur de la distance maximale désirée en centimètres.

## **16. Distance maximale Canal A (REAR) (arrière)**

### **17. Distance maximale Canal B (REAR) (arrière)**

## **18. Distance maximale Canal C (REAR) (arrière)**

### **19. Distance maximale Canal D (REAR) (arrière)**

Cette sélection permet d'accéder à une liste dans laquelle il est possible de lire et de modifier la distance à laquelle chaque capteur commencera à signaler acoustiquement l'obstacle. Pour chaque canal (A, B, C, D) il est possible de saisir la valeur de la distance maximale désirée en centimètres.

## **20. Sensibilité HW/EEPROM** (Sens. HW/EEPROM)

Cette fonction permet d'activer ou de désactiver l'option de modification des paramètres 'sensibilité système' depuis Eeprom (avec programmateur) ou depuis Matériel (avec câblage).

## **21. Réglage de la sensibilité**

L'option 'BASSA' (Basse) de cette fonction permet de réduire la sensibilité du système d'aide au stationnement pour l'adapter à des applications limite. Cette sélection logicielle représente une solution alternative à la connexion matérielle du fil présent dans le câblage; pour réactiver le fonctionnent du fil il est suffisant de configurer la fonction sur STANDARD.

REMARQUE: Si l'on décide de modifier la Sensibilité en utilisant le programmateur, il est aussi néces**saire d'activer le mode depuis EEPROM contenu dans la fonction 'Sensibilità HW/EEPROM' (Sensibilité HW/EEPROM). Autrement il est possible de laisser 'Sensibilità HW/EEPROM' en mode Matériel.**

## **22. Signal d'obstacle immobile**

Cette fonction permet de limiter le temps pendant lequel le système signale acoustiquement un obstacle immobile lorsque ce dernier se trouve à une distance supérieure à 60 cm ; pour ce faire il est suffisant de modifier le mode acoustique de CONTINU à mode acoustique TEMPORAIRE.

## **23. Durée du signal d'obstacle immobile**

Si l'on sélectionne l'option obstacle immobile en mode acoustique TEMPORAIRE, il sera possible de modifier le temps d'avertissement en le réglant au moyen de la fonction du programmateur 'Durata segnale ostacolo fermo' (Durée signal obstacle immobile).

#### **REMARQUE : Cette fonction est strictement liée à la fonction 'Segnale ostacolo fermo' (Signal obstacle immobile).**

## **24. Activation de la variation dynamique du volume du haut-parleur**

Lorsque cette fonction est activée le volume du haut-parleur varie en fonction de la distance de l'obstacle en augmentant le volume graduellement au fur et à mesure que l'on s'approche pour rejoindre le niveau maximum à proximité de l'offset. REMARQUE : L'activation de cette fonction exclut le trimmer du volume ; pour pouvoir le réactiver il est nécessaire d'exclure la fonction 'variazione dinamica volume speaker'(variation dynamique volume haut-parleur).

## **25. Désactivation de la variation dynamique du volume du haut-parleur**

Elle désactive la fonction en faisant en sorte que le haut-parleur varie le volume en fonction de la distance de l'obstacle et réactive le trimmer du volume.

## **26. Valeur minimum du volume du haut-parleur**

Elle permet de régler la valeur minimale à l'intérieur de la plage de variation du volume du haut-parleur si l'option 'variazione dinamica volume speaker'(variation dynamique volume haut-parleur) est activée.

## **27. Valeur maximale du volume du haut-parleur**

Elle permet de régler la valeur maximale à l'intérieur de la plage de variation du volume du haut-parleur si l'option 'variazione dinamica volume speaker'(variation dynamique volume haut-parleur) est activée).

## **28. Diagnostic des capsules**

Cette fonction permet de détecter si une ou plusieurs capsules ont des problèmes ou ne sont pas connectées en le signalant acoustiquement lorsque le système est activé.

## **29. Position de l'Écran**

Il définit le sens d'installation de l'écran pour tous les systèmes Active Park. Il est possible d'inverser le sens d'affichage.

## **30. -> .37 TOW-BAR**

Paramètres à ne pas modifier.

## **38. Signal lors de l'activation du système REAR (Arrière)**

Elle permet d'exclure le BIP qui est émis lors de l'activation du système arrière lorsque la marche arrière est engagée.

## **39. Signal lors de l'activation du système FRONT (Avant)**

Cette fonction permet d'insérer le BIP qui est émis lors de l'activation du système d'aide au stationnement avant.

## **40. Fréquence du haut-parleur du système REAR (Arrière)**

Elle permet de modifier la fréquence du haut-parleur d'un minimum de 400 Hz à un maximum de 1300 Hz pour le système REAR (arrière).

## **41. Fréquence du haut-parleur du système FRONT (Avant)**

Elle permet de modifier la fréquence du haut-parleur d'un minimum de 400 Hz à un maximum de 1300 Hz pour le système FRONT (avant).

## **42. Odomètre**

Cette fonction permet au système avant de se désactiver en fonction du dépassement de la valeur de vitesse saisie dans le champ 44.

## **43. Activation/Désactivation depuis l'odomètre**

Elle permet au système avant de s'activer lorsque l'odomètre de la voiture descend au-dessous de la valeur de vitesse saisie dans le champ 44.

## **44. Vitesse Allumée/Éteinte**

Permet de régler la valeur œdométrique pour activer et désactiver le système.

COMPANY WITH QUALITY SYSTEM<br>CERTIFIED BY DNV<br>= UNI EN ISO 9001:2008 =

COMPANY WITH QUALITY SYSTEM<br>CERTIFIED BY DNV<br>= ISO/TS16949:2009 =

**COMPANY WITH QUALITY SYSTEM<br>CERTIFIED BY CSQ**  $=$  UNI EN ISO 14001:2004  $=$ 

**Meta System S.p.A. con Socio Unico** - Cap.Soc. 15.000.000,00 € i.v. - N° Reg. Impr. - Partita I.V.A. e Codice Fiscale 00271730350 - N° REA 120639

Sede Legale - Head Office: Via T. Galimberti, 5 - 42124 Reggio Emilia (ITALY) - Telefax +39 0522 364150 - Tel. +39 0522 364111 E-mail: info@metasystem.it - Soggetta a direzione e coordinamento di MetaSystem Group S.p.A. - Web: www.metasystem.it